# PNI-Routenauswahl (Private Network-to-Network Interface) Ī

# Inhalt

**Einleitung Voraussetzungen** Anforderungen Verwendete Komponenten Konventionen PNI Routenauswahl Darstellung der Routenauswahl Beispiel 1 Beispiel 2 Beispiel 3 **Schlussfolgerung** Zugehörige Informationen

# **Einleitung**

Private Network-to-Network Interface (PNI) ist eine Suite von Netzwerkprotokollen, mit denen eine ATM-Netzwerktopologie erkannt, eine Datenbank mit Topologieinformationen erstellt und Anrufe über die erkannte Topologie weitergeleitet werden können. Wenn Sie richtig planen, ist die Einrichtung eines PNI-Netzwerks viel einfacher und schneller als die manuelle Konfiguration von Verbindungen über ein ATM-Netzwerk.

In diesem Dokument wird anhand mehrerer Beispiele der PNI-Routenauswahlprozess veranschaulicht.

# Voraussetzungen

## Anforderungen

Cisco empfiehlt, über Kenntnisse des PNI zu verfügen. Lesen Sie diese Dokumente, um eine detaillierte Erklärung zum PNI zu erhalten:

- [Einführung in PNI](//www.cisco.com/en/US/docs/switches/wan/mgx/mgx_8850/software/mgx_r5.2/data/pnni/network/planning/guide/pintro.html) (aus dem Cisco PNI Network Planning Guide for MGX and SES Products, Release 5.2)
- [Konfigurieren von ATM Routing und PNI](//www.cisco.com/en/US/products/hw/switches/ps718/products_configuration_guide_chapter09186a008007cab1.html)
- [ATM-Traffic-Management](//www.cisco.com/c/de_de/tech/asynchronous-transfer-mode-atm/atm-traffic-management/index.html)

## Verwendete Komponenten

Die Informationen in diesem Dokument basierend auf folgenden Software- und Hardware-Versionen:

- Cisco Catalyst 8540 MSR mit Cisco IOS® Software Release 12.1(7a)EY1
- LightStream LS1010 mit Cisco IOS Software Release 12.1(7a)EY

Die Informationen in diesem Dokument beziehen sich auf Geräte in einer speziell eingerichteten Testumgebung. Alle Geräte, die in diesem Dokument benutzt wurden, begannen mit einer gelöschten (Nichterfüllungs) Konfiguration. Wenn Ihr Netz Live ist, überprüfen Sie, ob Sie die mögliche Auswirkung jedes möglichen Befehls verstehen.

## Konventionen

Weitere Informationen zu Dokumentkonventionen finden Sie unter [Cisco Technical Tips](//www.cisco.com/en/US/tech/tk801/tk36/technologies_tech_note09186a0080121ac5.shtml) [Conventions \(Technische Tipps von Cisco zu Konventionen\).](//www.cisco.com/en/US/tech/tk801/tk36/technologies_tech_note09186a0080121ac5.shtml)

## PNI Routenauswahl

PNI verwendet Source-Routing, wobei die Quelle für die Auswahl des Zielpfads verantwortlich ist. Genauer gesagt wählt der erste Knoten jeder Peer-Gruppe den Pfad für diese Peer-Gruppe aus. Der ausgewählte Pfad wird als festgelegte Transit-Liste (DTL) verschlüsselt, die in der Verbindungseinrichtung enthalten ist. Diese DTL legt jeden Knoten fest, über den die Anrufeinrichtung durchgestellt wird.

Diese Erklärung stammt aus der Pfadauswahl der PNI 1.0-Spezifikation ([af-pnni-0055.0,](http://www.mfaforum.org/) Abschnitt 5.13):

"Bei der Auswahl einer Route zu einer Ziel-ATM-Adresse muss ein Knoten immer zu dem Knoten weitergeleitet werden, der das längste Präfix angekündigt hat, das mit dem Ziel übereinstimmt. Wenn nur Knoten mit dem längsten übereinstimmenden Präfix Vorfahren sind, ist das Ziel nicht erreichbar. Nur wenn mehrere Knoten Präfixe mit gleicher Länge angekündigt haben, die länger sind als jede andere Anzeige, kann der berechnete Knoten lokal auswählen, welches Ziel verwendet werden soll. Von den Knoten, die die längsten übereinstimmenden Präfixe anzeigen, werden Vorfahren ignoriert, und Sie können ggf. unter den restlichen Präfixen auswählen."

Auf Cisco Geräten basiert die Routenauswahl zu einer Ziel-ATM-Adresse auf folgenden Kriterien:

- Die bevorzugte Route ist die Route mit der längsten ATM-Präfixübereinstimmung.
- Wenn mehrere Übereinstimmungen vorhanden sind, basiert die Routenauswahl auf der Rangfolge der gefundenen Routen. Je niedriger die Priorität, desto höher die Priorität.
- Wenn es mehrere Routen mit gleicher Priorität gibt, dann nehmen Sie die Route mit dem besseren administrativen Gewicht.

Dies ist die Standardpriorität für jede Route:

#### switch#**show atm pnni precedence**

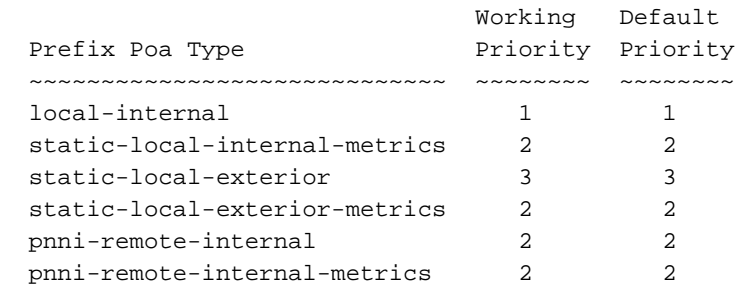

pnni-remote-exterior 4 4 4 pnni-remote-exterior-metrics 2 2

Diese Werte können mit dem Befehl priority [prefix type] [priority] geändert werden. Hier ein Beispiel:

```
switch#configure terminal
Enter configuration commands, one per line. End with CNTL/Z.
switch(config)#atm router pnni
switch(config-atm-router)#precedence ?
  pnni-remote-exterior Remote Exterior Prefix Without Metrics
  pnni-remote-exterior-metrics Remote Exterior Prefix With Metrics
  pnni-remote-internal Remote Internal Prefix Without Metrics
  pnni-remote-internal-metrics Remote Internal Prefix With Metrics
  static-local-exterior Static Exterior Prefix Without Metrics
  static-local-exterior-metrics Static Exterior Prefix With Metrics
  static-local-internal-metrics Static Internal Prefix With Metrics
  <cr>
switch(config-atm-router)#precedence pnni-remote-exterior ?
   <2-4> Priority For Remote Exterior Without Metrics
```
switch(config-atm-router)#**precedence pnni-remote-exterior 2**

## Darstellung der Routenauswahl

Diese drei Beispiele veranschaulichen die PNI-Routenauswahl und verwenden eine einzelne Peer-Gruppe.

## Beispiel 1

#### Netzwerkdiagramm

Verwenden Sie dieses Netzwerkdiagramm in diesem Beispiel:

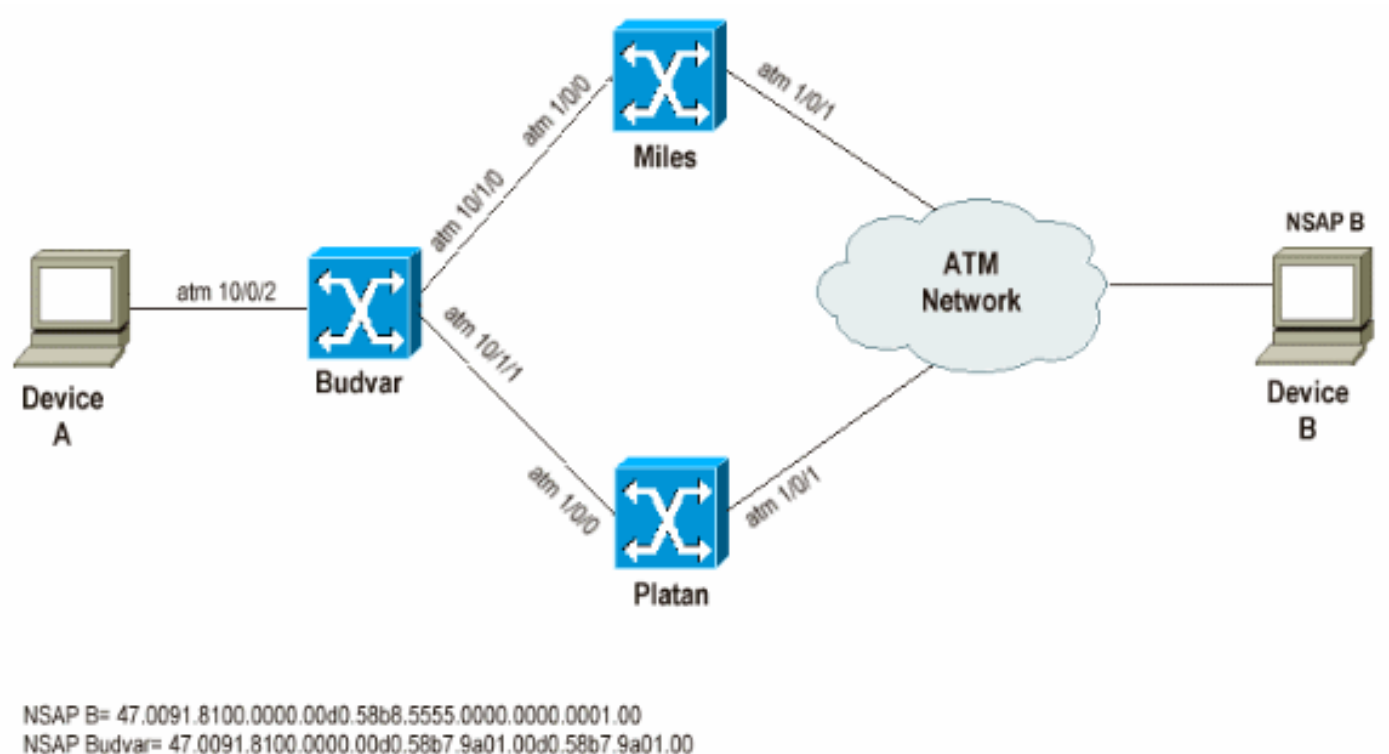

NSAP Platan= 47.0091.8100.0000.00d0.58b8.4201.00d0.58b8.4201.00 NSAP Miles= 47.0091.8100.0000.00d0.e203.0601.0050.e203.0601.00

### Anmerkung:

- Budvar und Platan sind Cisco Catalyst 8540 MSRs, auf denen die Cisco IOS Software Version 12.1(7a)EY1 ausgeführt wird.
- Miles ist ein LS1010, das die Cisco IOS Software-Version 12.1(7a)EY ausführt.
- Die Geräte A und B können alle Typen von Geräten sein, die SVCs einrichten können.

### Ziel

Dieser erste Test veranschaulicht, dass PNNI zuerst das Präfix für die längste Übereinstimmung, die Route, mit der höheren Priorität, also der niedrigeren Priorität, verwendet, um einen Anruf weiterzuleiten. In diesem Beispiel werden Anrufe mit konstanter Bitrate (CBR) von Gerät A zu Gerät B durchgeführt. Diese Anrufkonfigurationen können die beiden folgenden unterschiedlichen, aber gleichen Pfade mit demselben administrativen Gewicht verwenden, um Gerät B zu erreichen:

- Über Budvar und Platan
- Über Budvar und Meilen

In diesem Beispiel gibt Platan eine interne PNI-Route für Gerät B bekannt, und Miles kündigt eine externe PNI-Route für Gerät B an. In der Regel muss Budvar den Anruf gemäß der Definition der Pfadauswahl über die interne PNI-Route weiterleiten.

### **Darstellung**

Gerät B hat die folgende NSAP-Adresse (Network Service Access Point): 47.0091.8100.000.00d0,58b8,5555.0000.0000.0001,00

Wenn Sie sich die ATM-Routing-Tabelle auf Budvar ansehen, sehen Sie zwei Routen für dieses Ziel:

budvar# show atm route Codes: P - installing Protocol (S - Static, P - PNNI, R - Routing control), T - Type (I - Internal prefix, E - Exterior prefix, SE - Summary Exterior prefix, SI - Summary Internal prefix, ZE - Suppress Summary Exterior, ZI - Suppress Summary Internal) P T Node/Port St Lev Prefix ~ ~~ ~~~~~~~~~~~~~~~~ ~~ ~~~ ~~~~~~~~~~~~~~~~~~~~~~~~~~~~~~~~~~~~~~~~~~~~~~~~~~~ P I 10 0 UP 0 47.0091.8100.0000.00d0.58b8.5555.0000.0000.0001/152 P E 14 0 UP 0 47.0091.8100.0000.00d0.58b8.5555.0000.0000.0001/152 budvar# show atm pnni identifiers Node Node Id Name 1 56:160:47.00918100000000D058B79A01.00D058B79A01.00 budvar 10 56:160:47.00918100000000D058B84201.00D058B84201.00 Platan 14 56:160:47.0091810000000050E2030601.0050E2030601.00 Miles

Wie bereits erläutert, gibt es eine interne PNI-Route, die von Platan gelernt wurde, und eine externe PNI-Route, die von Meilen gelernt wurde.

Nach Erhalt der Anrufeinrichtung von Gerät A zu Gerät B kann Budvar eine DTL sowie den Pfad durch Platan berechnen. Diese Ausgabe zeigt, wie Budvar die DTL berechnet.

```
budvar#show atm pnni dtl address 47.0091.8100.0000.00d0.58b8.5555.0000.0000.0001.00 cbr pcr 5000
5000
budvar#
00:42:34: PNNI: rcv CBR route req to addr 47.00918100000000D058B85555.000000000001.00
00:42:34: PNNI: Looking For Nodes That Advertise This Prefix
00:42:34: PNNI: Best Match Is 47.00918100000000D058B85555.000000000001.00/152
00:42:34: PNNI: Found 2 POAs
00:42:34: priority: 2 (10 0) pnni-remote-internal
00:42:34: priority: 4 (14 0) pnni-remote-exterior
00:42:34: PNNI: Compute On-Demand Route Based On Admin Weight
00:42:34: PNNI: Found A Suitable Route Based On AW, Check CDV and CTD
00:42:34: PNNI: Found A Route That Satisfies Both CDV and CTD
00:42:34: PNNI: SOURCE ROUTE
00:42:34: DTL 1> 2 Nodes
00:42:34: budvar 85001000 (ATM10/0/1)
00:42:34: Platan 0
00:42:34: PNNI: Found 1 Ports To Next DTL Node 10 85001000 (ATM10/0/1)
00:42:34: PNNI: Send Source Route Reply To Requestor: Code PNNI_SUCCESS
```
Wie bereits erläutert, erkennt Budvar, dass es zwei mögliche Routen oder POAs (Point of Attachments) gibt, um Gerät B zu erreichen. Die Route durch Budvar (pnni-remote-internal) hat eine bessere Priorität als die Route durch Meilen. Daher wird die DTL mit dieser Route erstellt.

#### Bemerkungen:

Dieser Befehl kann verwendet werden, um zu bestimmen, welche DTL für diese Anrufeinrichtung erstellt werden muss:

wobei:

- NSAP-Adresse ist die Ziel-NSAP-Adresse (in unserem Fall die Adresse von Gerät B).
- Verkehrsklasse: CBR, UBR, VBR-rt, VBR-nrt, ABR
- Klassenparameter sind die verschiedenen Parameter, die der Datenverkehrsklasse zugeordnet sind, z. B. PCR, MCR und SCR.

Hinweis: Die unterschiedlichen Raten (PCR, MCR, SCR) werden in Zellen/Sekunde und nicht in Kbit/s definiert.

Hinweis: Dieser Befehl zeigt an, welche DTL-Werte berechnet werden, wenn ein Anruf an die gewünschte NSAP-Adresse oder PNI-Knotennummer mit den angegebenen Verkehrsparametern eingerichtet wird.

## Beispiel 2

### Netzwerkdiagramm

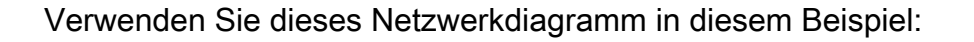

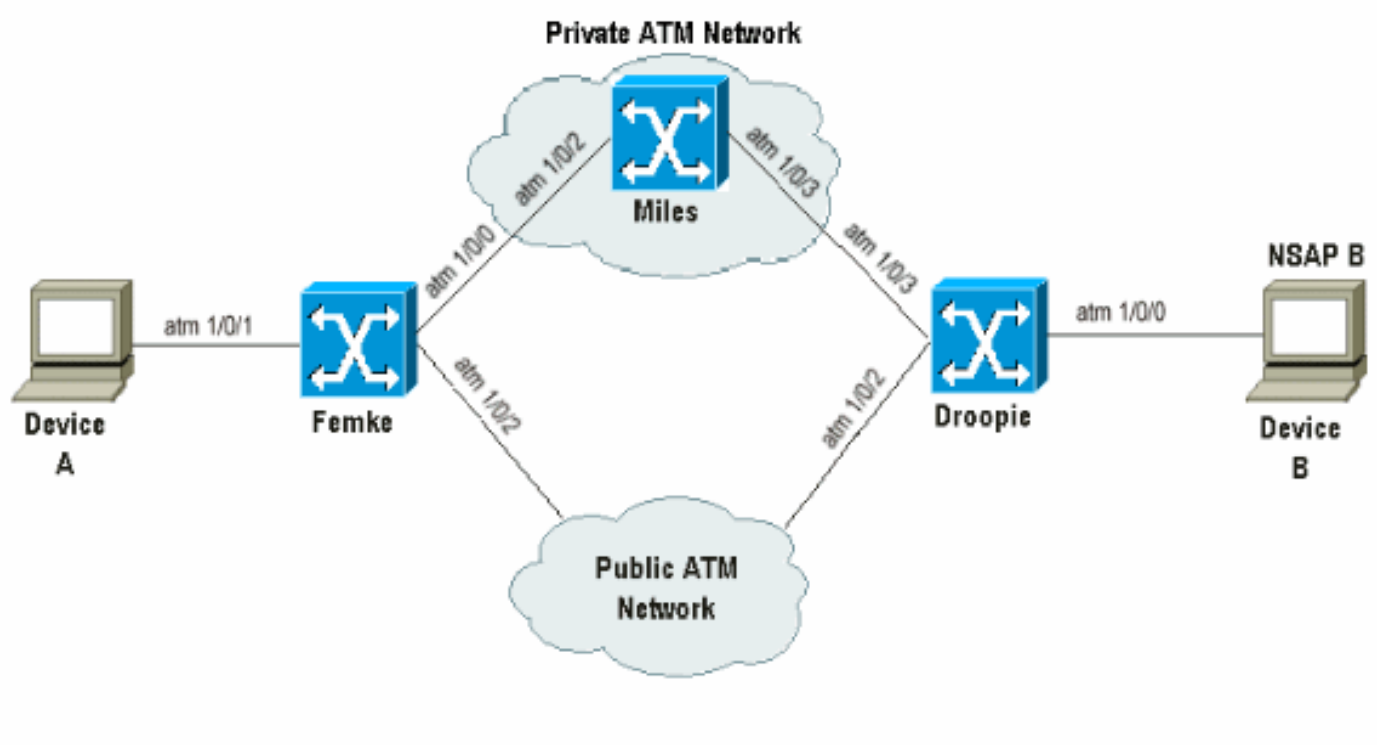

NSAP B= 45.0033.4455.6677.889f.1111.2222.4000.0c80.1111.00

### Ziel

In diesem Beispiel soll gezeigt werden, dass PNNI nur die Präfixe für die längste Übereinstimmung berücksichtigt und auf den nächsten verfügbaren POA zurückgreift, wenn der aktuelle nicht verwendet werden kann.

CBR-Anrufkonfigurationen werden zwischen Gerät A und Gerät B erstellt. Diese beiden Geräte verwenden nicht ILMI und somit statische Routen, zu E.164-Adresse in diesem Fall auch als 45 Adressen, dass sie auf Femke und Droopie erstellt werden.

Wenn eine Überlastung in der privaten ATM-Cloud auftritt, die Meilen durchläuft, müssen die CBR-Anrufe über das öffentliche ATM-Netzwerk erfolgen.

Ordnen Sie verschiedenen Routentypen unterschiedliche Rangfolgen zu, sodass je niedriger die Rangfolge, desto höher die Priorität für die Route ist, um sicherzustellen, dass die Anrufkonfigurationen gemäß den Voraussetzungen durchgeführt werden.

So werden die Voraussetzungen geschaffen:

Bei Femke und Droopie werden die lokalen statischen Routen, die auf das lokal angeschlossene Gerät zeigen, als intern erstellt, und eine Backup-Route, die über das öffentliche ATM-Netzwerk auf das Remote-Gerät zeigt, wird als extern definiert. Darüber hinaus sind beide statischen Routen aufgrund der zuvor erwähnten PNI-Pfadauswahlregel mit derselben Länge definiert.

Neben der lokalen statischen internen Route, die auf das angeschlossene Gerät zeigt, wird eine weitere statische interne Route mit einer kürzeren Übereinstimmung erstellt, um zu verdeutlichen, dass PNI immer die längste Übereinstimmung berücksichtigt.

Sehen Sie sich Femke an, und sehen Sie, dass es drei Routen gibt, um Gerät B zu erreichen:

- Eine interne PNI-Route, die sich aus der Neuverteilung der auf Droopie erstellten internen 1. statischen Route ergibt.
- Eine kürzere interne PNI-Route, die aus der Neuverteilung der auf Droopie erstellten internen 2. statischen Route mit kürzeren Übereinstimmung resultiert.
- Eine externe statische Route, die auf Femke definiert ist und auf das öffentliche ATM-3. Netzwerk verweist.

### **Darstellung**

Gerät B hat folgende NSAP-Adresse: +1 45 0033 4455 6677 889f 111 2222 4000 00 1111 00

In Droopie sind die folgenden statischen Routen definiert:

atm route 45.0033.4455.6677.889f.1111.2222.4000.0c80.1111... ATM1/0/0 internal

atm route 45.0033.4455.6677.889f.1111.2222... ATM1/0/0 internal **(\*)**

(\*) Diese Route ist die kürzere Abgleichroute, die auf Gerät B zeigt.

Auf Femke ist diese statische Backup-Route definiert:

atm route 45.0033.4455.6677.889f.1111.2222.4000.0c80.1111... ATM1/0/2 Daher sind diese Einträge für Gerät B in der Femke-Routing-Tabelle zu sehen:

```
Femke#show atm route
```
Codes: P - installing Protocol (S - Static, P - PNNI, R - Routing control), T - Type (I - Internal prefix, E - Exterior prefix, SE - Summary Exterior prefix, SI - Summary Internal prefix,

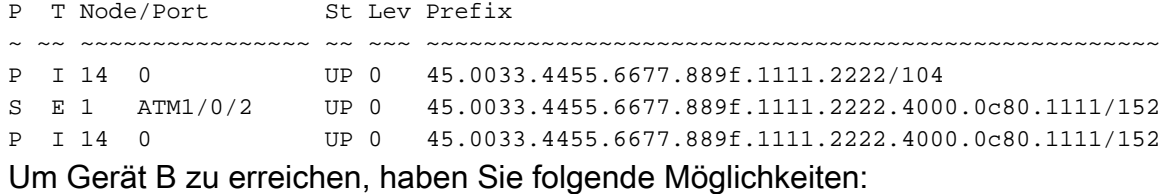

- a /152 interne PNI-Route
- a /104 interne PNI-Route

• Eine externe statische Route mit /152, die auf das öffentliche ATM-Netzwerk zeigt Die Ebenen /152 und /104 sind Hierarchieebenen. Ausführlichere Erläuterungen zu den Hierarchieebenen finden Sie unter [Konfigurieren von ATM Routing und PNI](//www.cisco.com/en/US/products/hw/switches/ps718/products_configuration_guide_chapter09186a008007cab1.html).

Diese Ausgabe zeigt, wie die verfügbaren Ressourcen zwischen Femke und Miles überprüft werden:

#### Femke#**show atm interface resource atm 1/0/0** Resource Management configuration: Output queues: Max sizes(explicit cfg): none cbr, none vbr-rt, none vbr-nrt, none abr-ubr Max sizes(installed): 256 cbr, 256 vbr-rt, 4096 vbr-nrt, 12032 abr-ubr Efci threshold: 25% cbr, 25% vbr-rt, 25% vbr-nrt, 25% abr, 25% ubr Discard threshold: 87% cbr, 87% vbr-rt, 87% vbr-nrt, 87% abr, 87% ubr Abr-relative-rate threshold: 25% abr Pacing: disabled 0 Kbps rate configured, 0 Kbps rate installed Service Categories supported: cbr, vbr-rt, vbr-nrt, abr, ubr Link Distance: 0 kilometers Controlled Link sharing: Max aggregate guaranteed services: none RX, none TX Max bandwidth: none cbr RX, none cbr TX, none vbr RX, none vbr TX, none abr RX, none abr TX, none ubr RX, none ubr TX Min bandwidth: none cbr RX, none cbr TX, none vbr RX, none vbr TX, none abr RX, none abr TX, none ubr RX, none ubr TX Best effort connection limit: disabled 0 max connections Max traffic parameters by service (rate in Kbps, tolerance in cell-times): Peak-cell-rate RX: none cbr, none vbr, none abr, none ubr Peak-cell-rate TX: none cbr, none vbr, none abr, none ubr Sustained-cell-rate: none vbr RX, none vbr TX Minimum-cell-rate RX: none abr, none ubr Minimum-cell-rate TX: none abr, none ubr CDVT RX: none cbr, none vbr, none abr, none ubr CDVT TX: none cbr, none vbr, none abr, none ubr MBS: none vbr RX, none vbr TX Resource Management state: Cell-counts: 0 cbr, 0 vbr-rt, 0 vbr-nrt, 0 abr-ubr **Available bit rates** (in Kbps): **72615 cbr RX, 72615 cbr** TX, 72615 vbr RX, 72615 vbr TX, 0 abr RX, 0 abr TX, 0 ubr RX, 0 ubr TX Allocated bit rates: 75000 cbr RX, 75000 cbr TX, 128 vbr RX, 128 vbr TX, 0 abr RX, 0 abr TX, 0 ubr RX, 0 ubr TX Best effort connections: 1 pvcs, 0 svcs Verfügbare Ressourcen zwischen Meilen und Droopie:

#### Miles#**show atm interface resource atm 1/0/3**

```
Resource Management configuration:
     Service Classes:
         Service Category map: c2 cbr, c2 vbr-rt, c3 vbr-nrt, c4 abr, c5 ubr
         Scheduling: RS c1 WRR c2, WRR c3, WRR c4, WRR c5
         WRR Weight: 15 c2, 2 c3, 2 c4, 2 c5
     CAC Configuration to account for Framing Overhead : Disabled
     Pacing: disabled 0 Kbps rate configured, 0 Kbps rate installed
     overbooking : disabled
    Service Categories supported: cbr, vbr-rt, vbr-nrt, abr, ubr
     Link Distance: 0 kilometers
     Controlled Link sharing:
       Max aggregate guaranteed services: none RX, none TX
         Max bandwidth: none cbr RX, none cbr TX, none vbr RX, none vbr TX,
                        none abr RX, none abr TX, none ubr RX, none ubr TX
         Min bandwidth: none cbr RX, none cbr TX, none vbr RX, none vbr TX,
                        none abr RX, none abr TX, none ubr RX, none ubr TX
     Best effort connection limit: disabled 0 max connections
     Max traffic parameters by service (rate in Kbps, tolerance in cell-times):
         Peak-cell-rate RX: none cbr, none vbr, none abr, none ubr
         Peak-cell-rate TX: none cbr, none vbr, none abr, none ubr
         Sustained-cell-rate: none vbr RX, none vbr TX
         Minimum-cell-rate RX: none abr, none ubr
         Minimum-cell-rate TX: none abr, none ubr
         CDVT RX: none cbr, none vbr, none abr, none ubr
         CDVT TX: none cbr, none vbr, none abr, none ubr
         MBS: none vbr RX, none vbr TX
Resource Management state:
     Available bit rates (in Kbps):
         57743 cbr RX, 57743 cbr TX, 57743 vbr RX, 57743 vbr TX,
         57743 abr RX, 57743 abr TX, 57743 ubr RX, 57743 ubr TX
     Allocated bit rates:
         90000 cbr RX, 90000 cbr TX, 0 vbr RX, 0 vbr TX,
         0 abr RX, 0 abr TX, 0 ubr RX, 0 ubr TX
     Best effort connections: 1 pvcs, 0 svcs
```
Diese Ausgabe zeigt, was geschieht, wenn ein CBR-Anruf von Gerät A auf Gerät B eingerichtet wird, wenn verschiedene PCR-Werte verwendet werden:

#### antwort: CBR-Anrufeinrichtung von Gerät A zu Gerät B mit PCR= 727 Kbit/s (1715 Zellen/s)

Auf dem Pfad stehen Ressourcen zur Verfügung, um eine solche Anrufeinrichtung zu ermöglichen. Gehen Sie wie folgt vor, um die auf Femke erstellte DTL zu überprüfen, um Gerät B zu erreichen:

Femke#**show atm pnni dtl address 45.0033.4455.6677.889f.1111.2222.4000.0c80.1111 cbr pcr 1715 1715** Femke# Nov 13 08:16:08.310: PNNI: rcv CBR route req to addr 45.003344556677889F11112222.40000C801111.00 Nov 13 08:16:08.310: PNNI: Looking For Nodes That Advertise This Prefix Nov 13 08:16:08.310: PNNI: **Best Match Is 45.003344556677889F11112222.40000C801111.00/152 Nov 13 08:16:08.310: PNNI: Found 2 POAs Nov 13 08:16:08.310: priority: 2 (16 0) pnni-remote-internal Nov 13 08:16:08.310: priority: 3 (1 80802000 (ATM1/0/2)) static-local-exterior** Nov 13 08:16:08.310: PNNI: Compute On-Demand Route Based On Admin Weight Nov 13 08:16:08.310: PNNI: Found A Suitable Route Based On AW, Check CDV and CTD Nov 13 08:16:08.310: PNNI: Found A Route That Satisfies Both CDV and CTD Nov 13 08:16:08.310: PNNI: SOURCE ROUTE

```
Nov 13 08:16:08.310: DTL 1> 3 Nodes
Nov 13 08:16:08.310: Femke 80800000 (ATM1/0/0)
Nov 13 08:16:08.310: Miles 80803000 (ATM1/0/3)
Nov 13 08:16:08.310: Droopie
Nov 13 08:16:08.310: PNNI: Found 1 Ports To Next DTL Node 13 80800000 (ATM1/0/0)
Nov 13 08:16:08.314: PNNI: Send Source Route Reply To Requestor: Code PNNI_SUCCESS
```
Bei dieser Anrufeinrichtung werden die folgenden beiden POAs gefunden:

- /152 Interne PNI-Route
- /152 Externe statische Route

Die /104-Route wird nicht berücksichtigt. Die interne /152-PNI-Route wird dann verwendet, da sie eine bessere Rangfolge, Rangfolge 2, im Vergleich zur externen statischen Route, Rangfolge 3, hat und weil genügend Ressourcen auf dem Pfad vorhanden sind, um diese Anrufeinrichtung zu unterstützen.

### b. CBR-Anrufeinrichtung von Gerät A zu Gerät B mit PCR = 77620 Kbit/s (183066 Zellen/s)

Femke#**show atm pnni dtl address 45.0033.4455.6677.889f.1111.2222.4000.0c80.1111 cbr pcr 183066 183066** Femke# Nov 13 12:38:28.165: PNNI: rcv CBR route req to addr 45.003344556677889F11112222.40000C801111.00 Nov 13 12:38:28.169: PNNI: Looking For Nodes That Advertise This Prefix Nov 13 12:38:28.169: PNNI: **Best Match Is 45.003344556677889F11112222.40000C801111.00/152** Nov 13 12:38:28.169: PNNI: **Found 2 POAs** Nov 13 12:38:28.169: priority: 2 (14 0) pnni-remote-internal Nov 13 12:38:28.169: priority: 3 (1 80802000 (ATM1/0/2)) static-local-exterior Nov 13 12:38:28.169: PNNI: Compute On-Demand Route Based On Admin Weight Nov 13 12:38:28.169: PNNI: **Failed To Find An On-Demand Route, Code: PNNI\_USER\_CELL\_RATE\_UNAVAILABLE** Nov 13 12:38:28.169: PNNI: **My Node Is Destination PNNI: Port List: 80802000 (ATM1/0/2)** Nov 13 12:38:28.169: PNNI: Return 1 Ports In Source Route Nov 13 12:38:28.169: PNNI: Send Source Route Reply To Requestor: Code PNNI\_SUCCESS

Im vorherigen Beispiel gibt es nicht genügend Ressourcen auf dem PNI-Pfad, daher versucht das LS1010, die zweite verfügbare Route zum Ziel zu verwenden. Der Switch kehrt also zur statischen externen Route zurück, die nach Bedarf auf das öffentliche ATM-Netzwerk verweist.

## Beispiel 3

### Netzwerkdiagramm

Verwenden Sie dieses Setup für dieses Beispiel. Alle Links haben das gleiche administrative Gewicht.

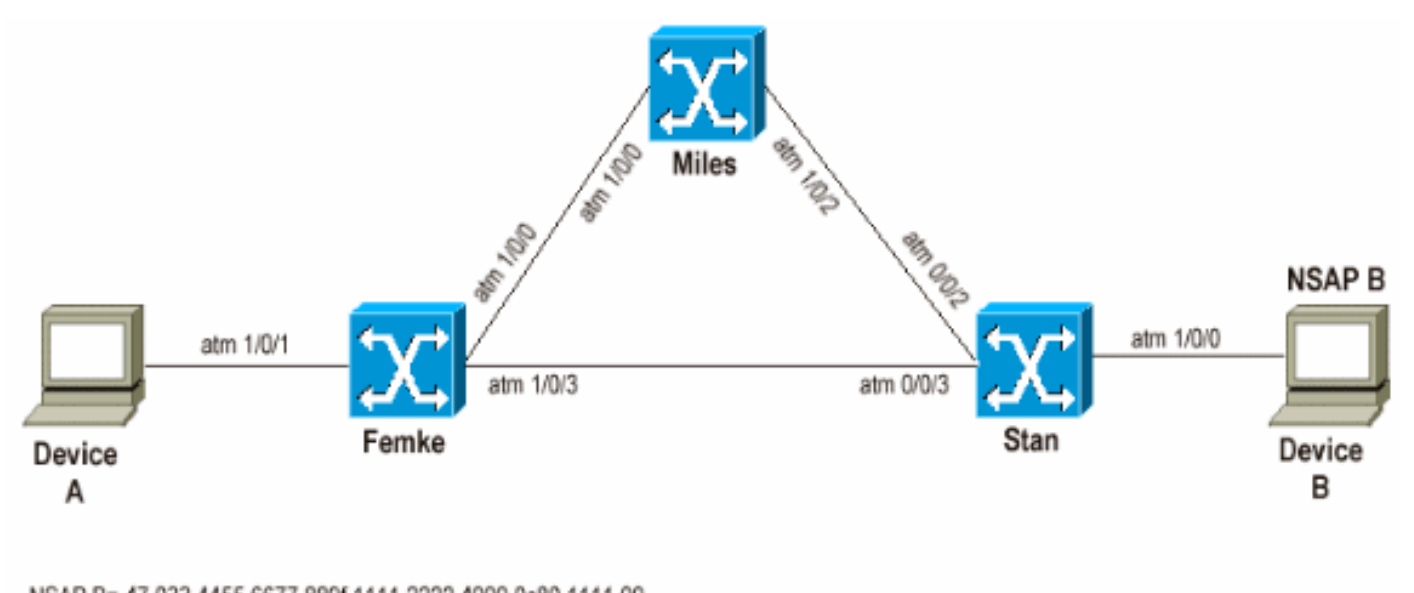

NSAP B= 47.033.4455.6677.889f.1111.2222.4000.0c80.1111.00 Femke= 47.0091.8100.0000.00e0.146c.b101.00e0.146c.6101.00 Stan= 47.0091.8100.0000.0060.705a.8f01.0060.705a.8f01.00 Miles= 47.0091.8100.0000.0050.e203.0601.0050.e203.0601.00

In diesem Beispiel soll gezeigt werden, dass PNI die Route immer mit dem kleineren administrativen Gewicht verwendet. Wenn der beste Pfad jedoch nicht über genügend Ressourcen verfügt, um den aktuellen Anruf entgegenzunehmen, kann das PNI auf einen niedrigeren Pfad zurückfallen.

In diesem Szenario gibt es bei einem Anruf von Gerät A zu Gerät B zwei mögliche Pfade:

- 1. Femke und dann Stan
- 2. Femke, Meilen und dann Stan

Im normalen Betrieb durchlaufen die Anrufkonfigurationen den ersten Pfad, da dieser mit dem geringeren administrativen Gewicht identisch ist.

#### **Darstellung**

Hier werden die vorherigen Erklärungen veranschaulicht:

Gerät B hat folgende NSAP-Adresse: +1 47 0033 4455 6677 889f 111 222 4000 00 1111 00. Beachten Sie, dass die gewählte Route die Route von Miles nach Stan ist, wenn Sie in der Routing-Tabelle nachsehen:

```
Femke#show atm route
Codes: P - installing Protocol (S - Static, P - PNNI, R - Routing control),
        T - Type (I - Internal prefix, E - Exterior prefix, SE -
                  Summary Exterior prefix, SI - Summary Internal prefix,
                  ZE - Suppress Summary Exterior, ZI - Suppress Summary Internal)
P T Node/Port St Lev Prefix
             ~ ~~ ~~~~~~~~~~~~~~~~ ~~ ~~~ ~~~~~~~~~~~~~~~~~~~~~~~~~~~~~~~~~~~~~~~~~~~~~~~~~~~
P E 10 0 UP 0 47.0033.4455.6677.889f.1111.2222.4000.0c80.1111/152
[snip]
```
- 1 56:160:47.00918100000000E0146CB101.00E0146CB101.00 Femke
- 10 56:160:47.0091810000000060705A8F01.0060705A8F01.00 Stan
- 11 56:160:47.0091810000000050E2030601.0050E2030601.00 la-miles

#### antwort: CBR-Anrufeinrichtung von Gerät A zu Gerät B mit PCR= 848 Kbit/s (2.000 Zellen/s)

Eine solche Anrufeinrichtung muss problemlos über den kurzen Pfad erfolgen, da hierfür Ressourcen zur Verfügung stehen:

```
Femke#show atm interface resource atm 1/0/3
Resource Management configuration:
[snip]
Resource Management state:
    Cell-counts: 0 cbr, 0 vbr-rt, 0 vbr-nrt, 0 abr-ubr
     Available bit rates (in Kbps):
         72455 cbr RX, 72455 cbr TX, 72455 vbr RX, 72455 vbr TX,
         0 abr RX, 0 abr TX, 0 ubr RX, 0 ubr TX
     Allocated bit rates:
         75000 cbr RX, 75000 cbr TX, 288 vbr RX, 288 vbr TX,
         0 abr RX, 0 abr TX, 0 ubr RX, 0 ubr TX
     Best effort connections: 0 pvcs, 0 svcs
```
Auf diesem Pfad sind noch 75 Mbit/s vorhanden. So überprüfen Sie, welche DTL-Werte bei Empfang der Anrufeinrichtung von Femke berechnet werden:

```
Femke#show atm pnni dtl address 47.0033.4455.6677.889f.1111.2222.4000.0c80.1111 cbr pcr 2000
2000
Femke#
*Dec 20 05:46:11.740: PNNI: CBR route request from ATM_OWNER_UNKNOWN
*Dec 20 05:46:11.740: PNNI: To address 47.003344556677889F11112222.40000C801111.00
*Dec 20 05:46:11.740: PNNI: Best Match Is 47.003344556677889F11112222.40000C801111.00/152
*Dec 20 05:46:11.740: PNNI: Found 1 POAs
*Dec 20 05:46:11.740: priority: 4 (10 0) pnni-remote-exterior
*Dec 20 05:46:11.740: PNNI: Compute On-Demand Route Based On Admin Weight
*Dec 20 05:46:11.740: PNNI: Found A Suitable Route Based On AW, Check CDV and CTD
*Dec 20 05:46:11.740: PNNI: Found A Route That Satisfies Both CDV and CTD
*Dec 20 05:46:11.740: PNNI: SOURCE ROUTE
*Dec 20 05:46:11.740: DTL 1> 2 Nodes
*Dec 20 05:46:11.740: Femke 80803000 (ATM1/0/3)
*Dec 20 05:46:11.740: Stan 0
*Dec 20 05:46:11.744: PNNI: Found 1 Ports To Next DTL Node 10 80803000 (ATM1/0/3)
*Dec 20 05:46:11.744: PNNI: Send Source Route Reply To Requestor: Code PNNI_SUCCESS
```
Diese Ausgabe zeigt, dass der Anruf tatsächlich den kürzesten Pfad durchläuft.

#### b. CBR-Anrufeinrichtung von Gerät A zu Gerät B mit PCR = 84800 Kbit/s (20000 Zellen/s)

Nach Erhalt einer solchen Anrufeinrichtung durch Femke kann der direkte Pfad zwischen Femke und Stan nicht verwendet werden, da nicht genügend ungenutzte Ressourcen vorhanden sind. Femke kann dann versuchen, den anderen Pfad durch Meilen zu verwenden. Dies ist die DTL, die Femke beim Empfang einer solchen Anrufeinrichtung von Gerät A erstellt:

Femke#**show atm pnni dtl address 47.0033..4455.6677.889f.1111.2222.4000.0c80.1111 cbr pcr 200000 200000** Femke# \*Dec 20 05:47:31.885: PNNI: CBR route request from ATM\_OWNER\_UNKNOWN \*Dec 20 05:47:31.885: PNNI: To address 47.003344556677889F11112222.40000C801111.00 \*Dec 20 05:47:31.885: PNNI: Best Match Is 47.003344556677889F11112222.40000C801111.00/152

```
*Dec 20 05:47:31.885: PNNI: Found 1 POAs
*Dec 20 05:47:31.885: priority: 4 (10 0) pnni-remote-exterior
*Dec 20 05:47:31.889: PNNI: Compute On-Demand Route Based On Admin Weight
*Dec 20 05:47:31.889: PNNI: Found A Suitable Route Based On AW, Check CDV and CTD
*Dec 20 05:47:31.889: PNNI: Found A Route That Satisfies Both CDV and CTD
*Dec 20 05:47:31.889: PNNI: SOURCE ROUTE
*Dec 20 05:47:31.889: DTL 1> 3 Nodes
*Dec 20 05:47:31.889: Femke 80800000 (ATM1/0/0)
*Dec 20 05:47:31.889: la-miles 80801000 (ATM1/0/1)
*Dec 20 05:47:31.889: Stan 0
*Dec 20 05:47:31.889: PNNI: Found 1 Ports To Next DTL Node 11 80800000 (ATM1/0/0)
*Dec 20 05:47:31.889: PNNI: Send Source Route Reply To Requestor: Code PNNI_SUCCESS
```
Da der kürzeste Pfad zu Gerät B nicht über genügend Ressourcen verfügt, um einen solchen Anruf zu ermöglichen, erstellt Femke eine DTL, die dem Pfad durch Meilen entspricht.

# Schlussfolgerung

In seiner Routenauswahl hat PNNI abschließend folgende Merkmale:

- Nimmt nur die Route(n) mit der längsten Übereinstimmung in Betracht.
- Testt die Routen entsprechend ihrer Priorität. Je niedriger die Priorität, desto besser, wenn mehrere Routen vorhanden sind.
- Verwendet die nächste verfügbare Route, den nächsten verfügbaren POA (sofern verfügbar), wenn die aktuelle Route nicht verwendet werden kann.
- Erklärt, dass die Route nicht erreichbar ist, wenn keiner der POAs verwendet werden kann.

## Zugehörige Informationen

- [Einführung in PNI](//www.cisco.com/en/US/docs/switches/wan/mgx/mgx_8850/software/mgx_r5.2/data/pnni/network/planning/guide/pintro.html?referring_site=bodynav)
- [Konfigurieren von ATM Routing und PNI](//www.cisco.com/en/US/products/hw/switches/ps718/products_configuration_guide_chapter09186a008007cab1.html?referring_site=bodynav)